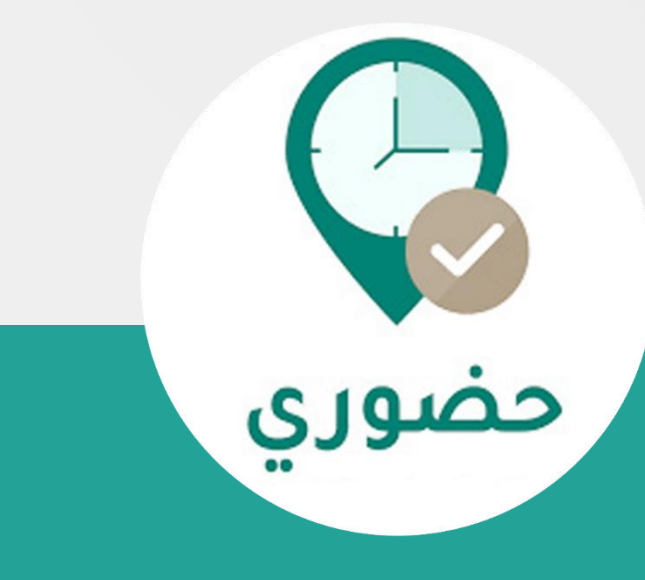

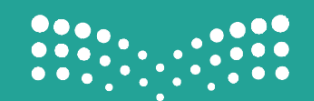

## خطوات عملية مصورة

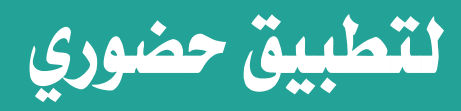

## 1220

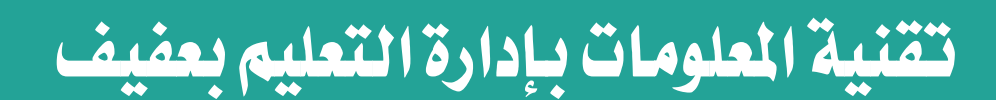

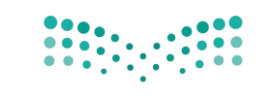

خطوات عملية مصورة لاستخدام تطبيق حضوري

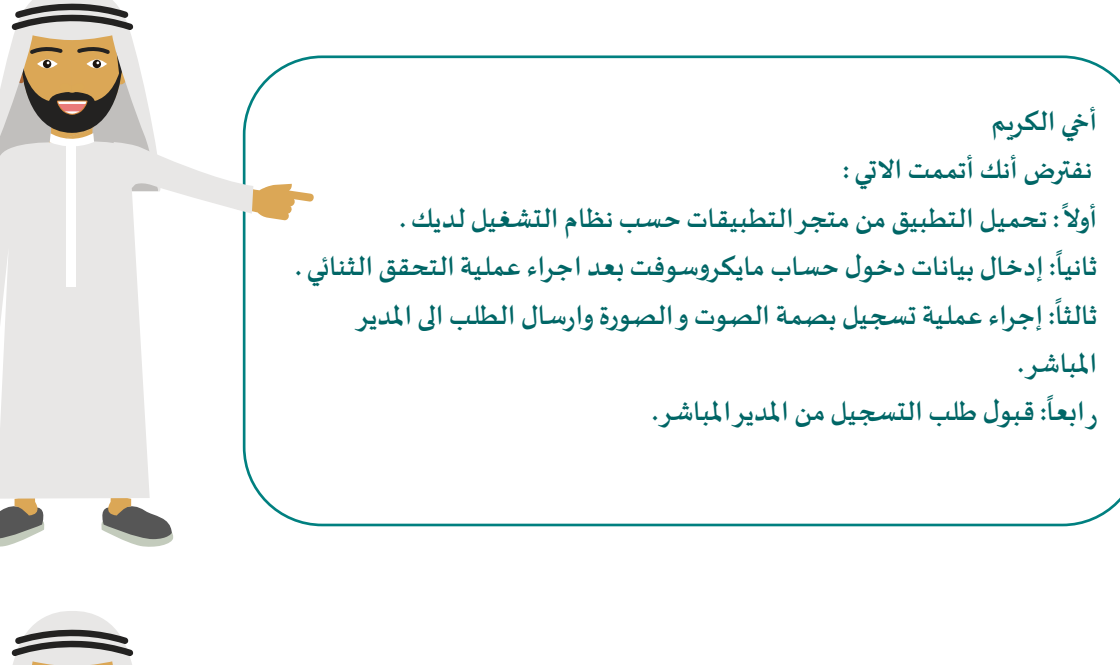

**أخي الكريم لنجاح عملية التحضير عبر جهازكتأكد من االتي : : ت أوال شغيل البلوتوث . ً : ً ثانيا تشغيل خدمات املوقع . : ً ثالثا اقترب من املوقع الصحيح. : ً رابعا اتصل باإلنترنت.** 

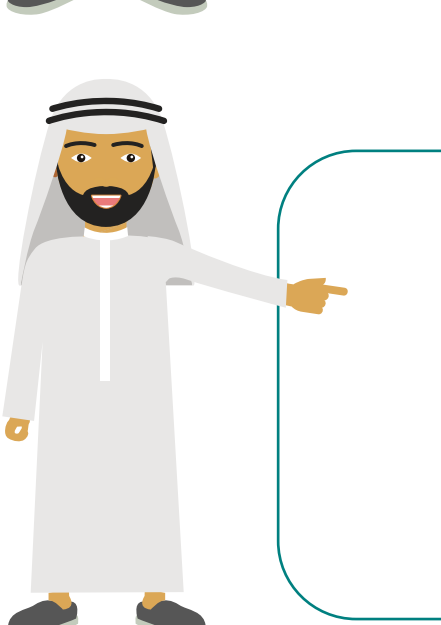

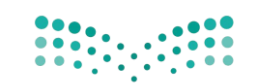

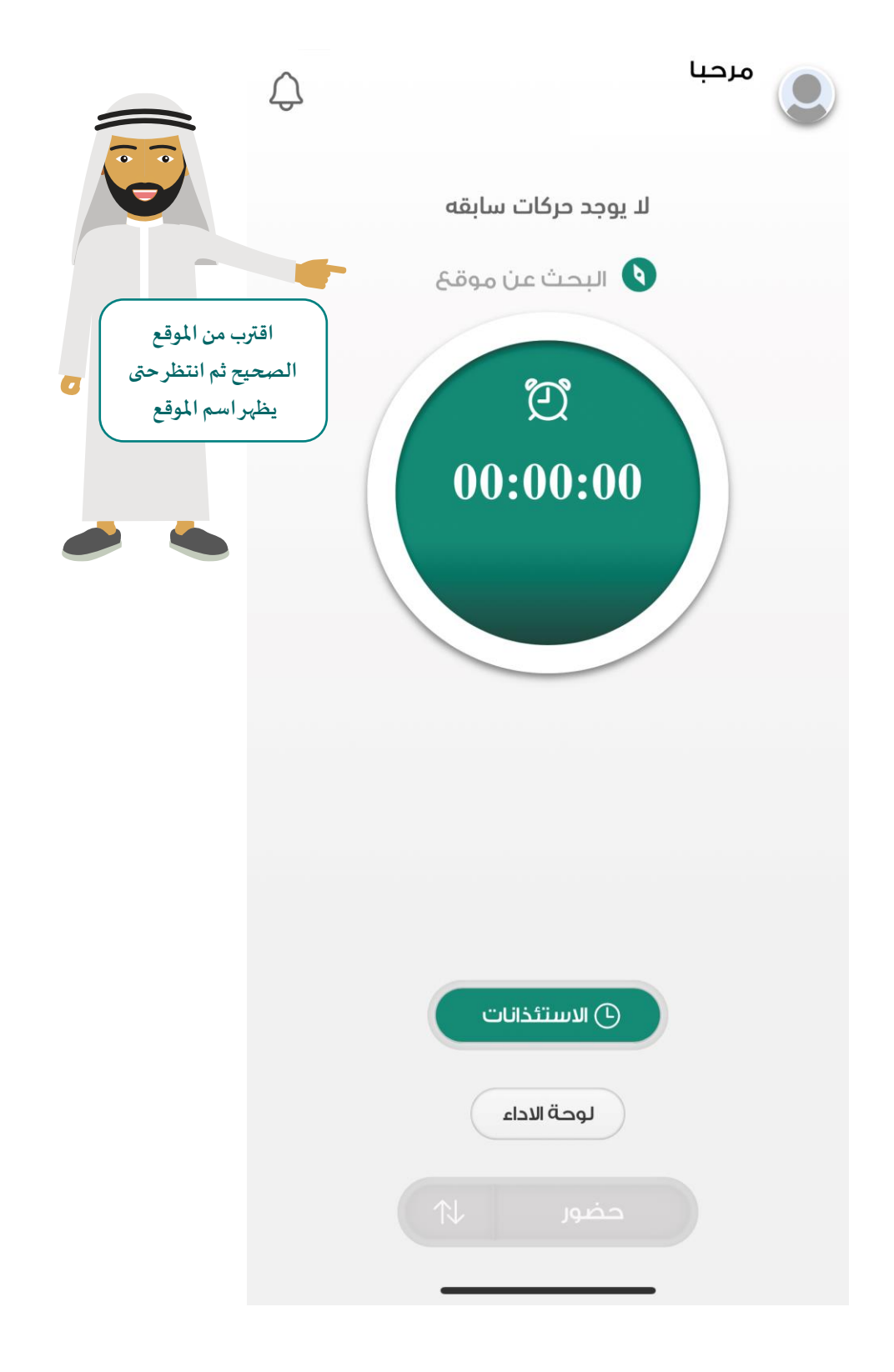

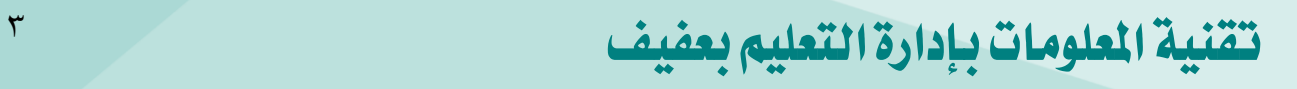

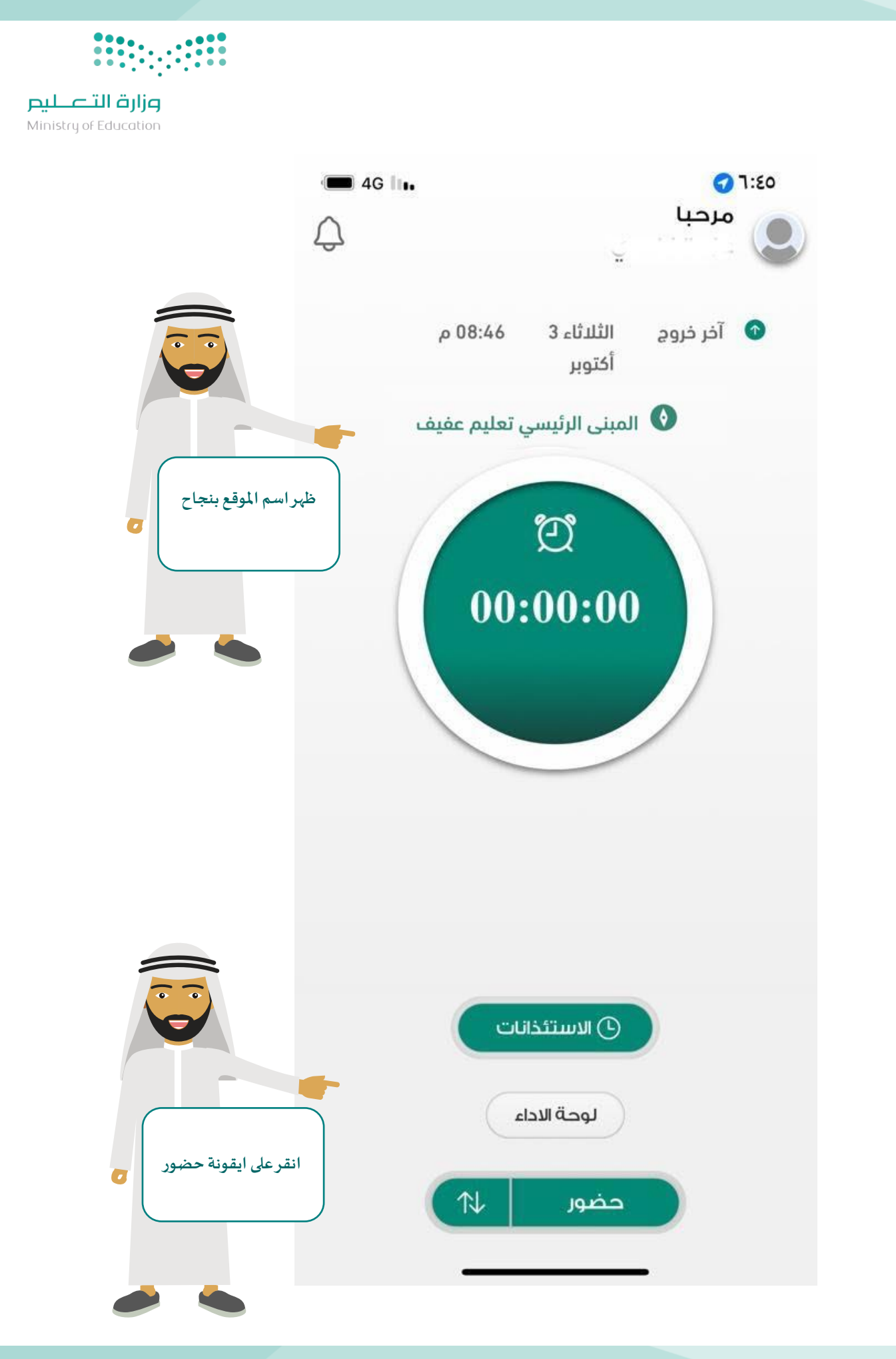

تقنية املعلومات بإدارة التعليم بعفيف <sup>4</sup>

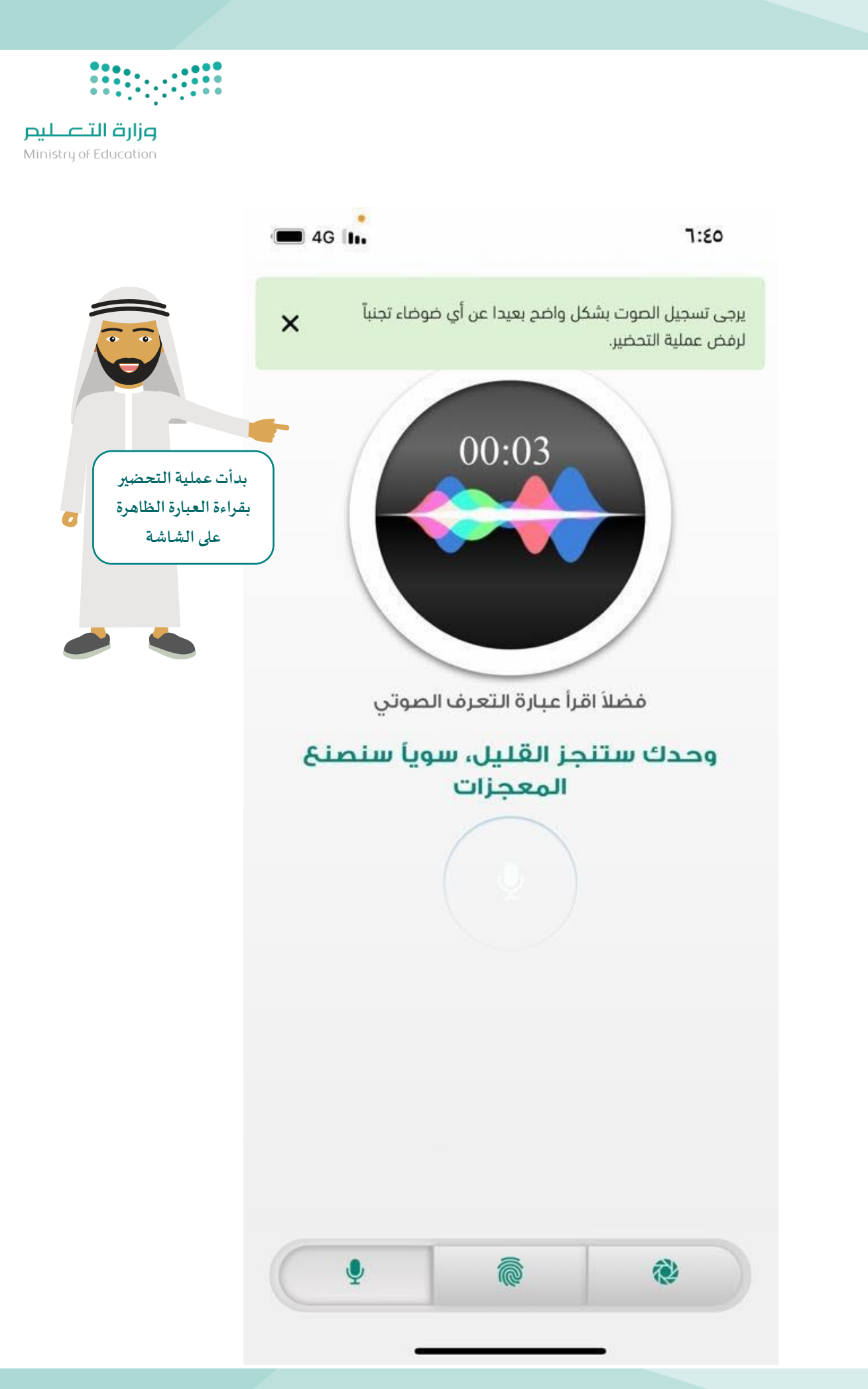

تقنية املعلومات بإدارة التعليم بعفيف <sup>5</sup>

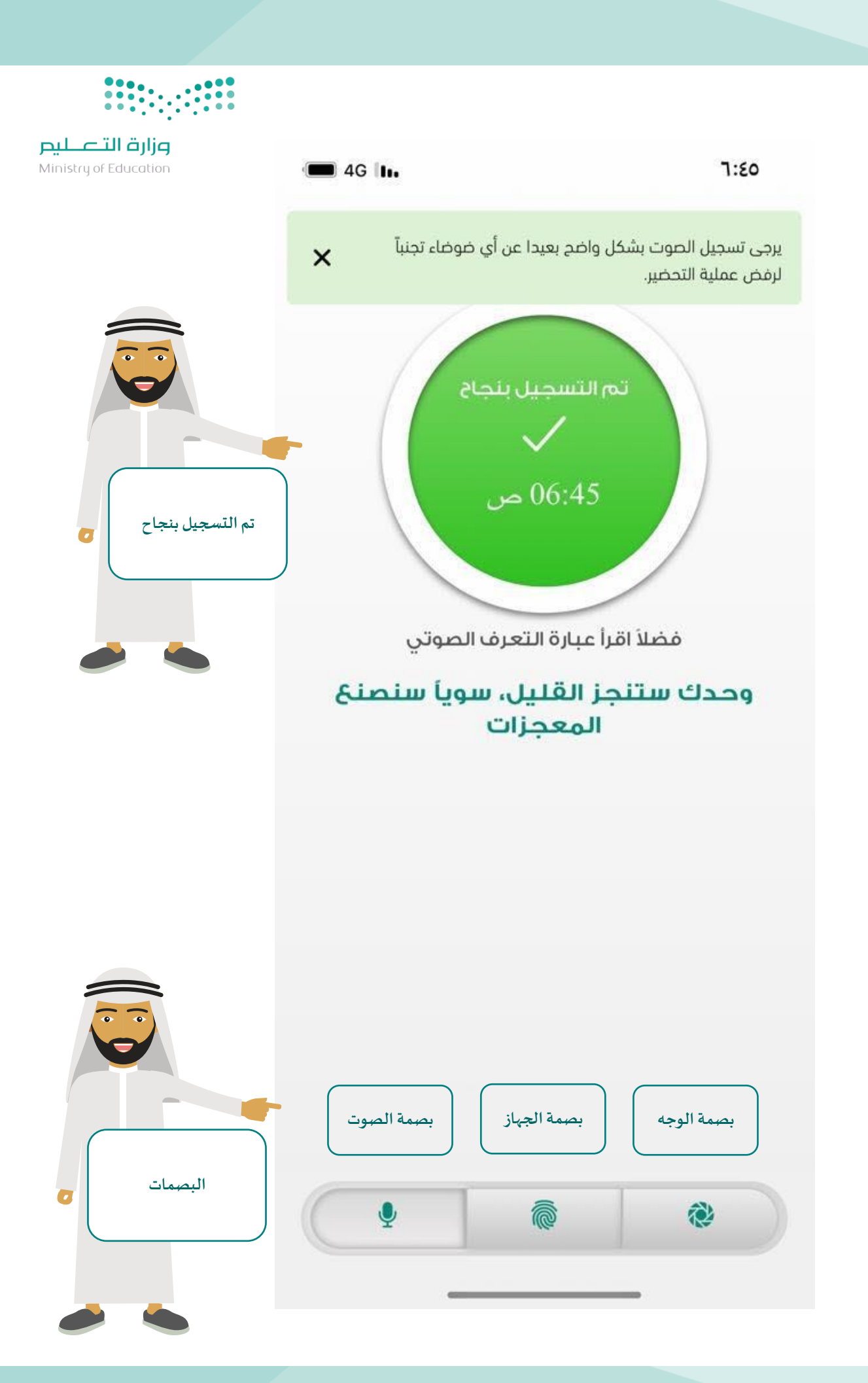

تقنية املعلومات بإدارة التعليم بعفيف <sup>6</sup>

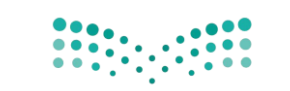

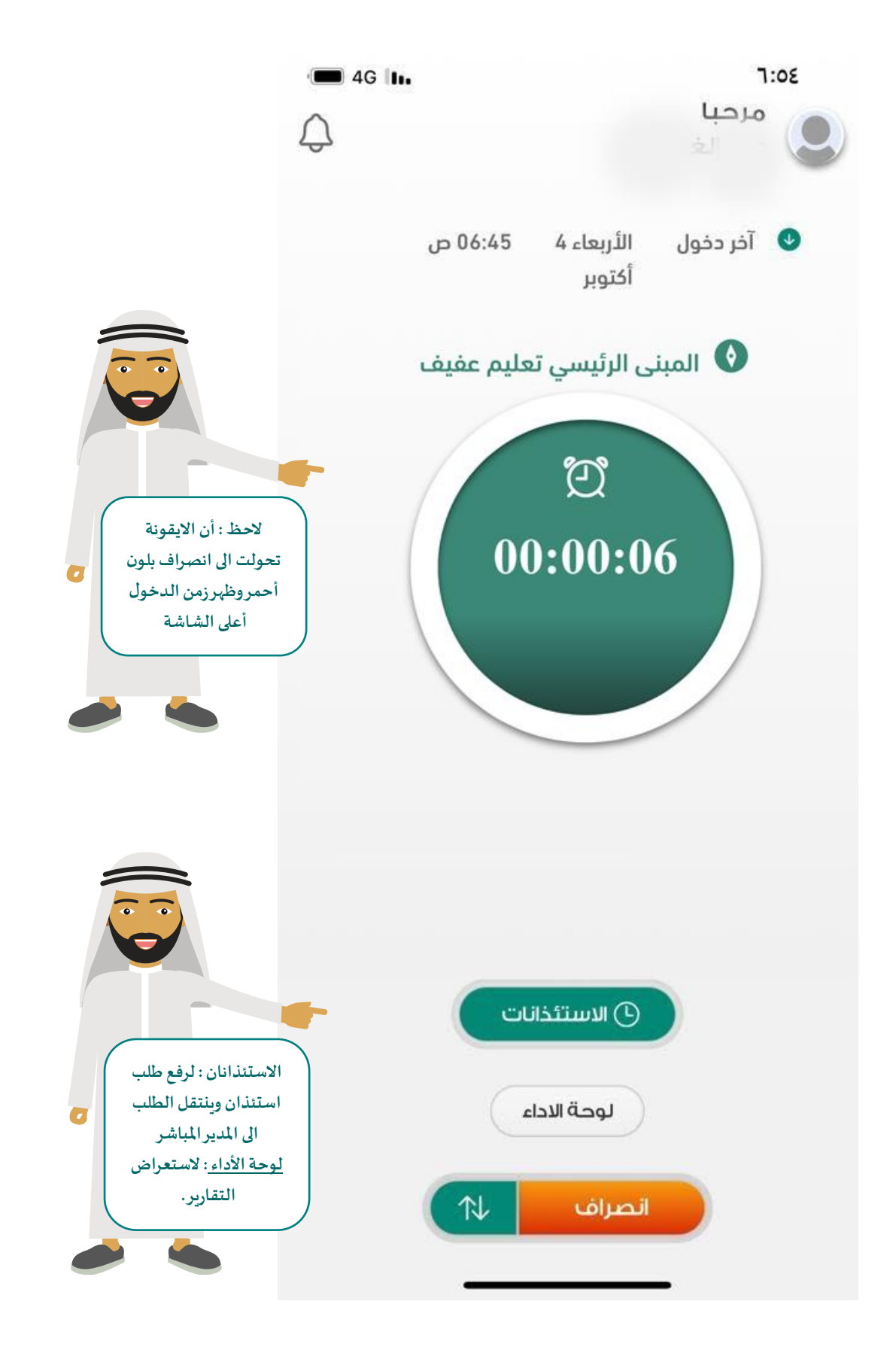

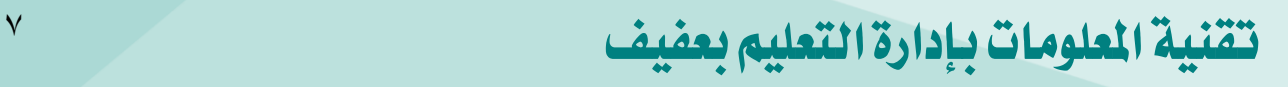

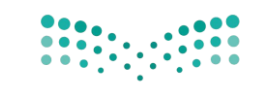

**األسئلة الشائعة** 

**متى يبدأ النظام بحساب التأخير ؟ يتم احتساب ساعات التأخر بعد الساعة 7:30 صباحا ، .** 

**ماهيفترةالدوام الرسميةلنظام حضوري ؟ ًفترة الدوام الرسمية من الساعة 7:30 صباحا وحتى 2:30 . مساء**

**عند الدخول العتماد طلباتالتسجيل تظهرعبارة طلباملوظف تحتاملراجعةفما هوالحل في هذهالحالة؟ ً**لا يمكن لأي مدير مباشر اعتماد بصمة الموظفين المرتبطين به أو الدخول للنظام حتى يقوم اولاً بالت*سج*يل واعتماد البصمة الخاصة به من قبل مديره المباشر بعد ذلك يمكن له الدخول على النظام واعتماد بصمة الموظفين .

**هل بإمكان املديراملباشرإدارةالنظام ،ومتابعةالتقارير،واعتمادبصمةاملوظفين ،واالستئذان من خالل الهاتف املحمول أوجهازالكمبيوتر ؟** 

**نعم بإمكان املديراملباشرإدارةالنظام ،ومتابعةالتقارير،واعتمادبصمةاملوظفين ،واالستئذان من خالل الهاتف** <https://hather-ui.moe.gov.sa/pending-requests> **الرابط عبر أوجهازالكمبيوتر املحمول**

**تم بحمد هللا ،،** 

شادية جنيب العتييب

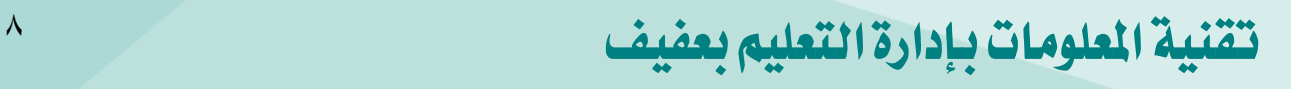